## **Battery Saver Feature**

The Training Simulator powers off automatically about 30 minutes after a key was last pressed, or after a defib discharge was last detected. This is normal operation.

If you want to disable the battery saver feature, follow these instructions:

- 1. Power off the simulator.
- 2. Press and hold down the **convert** key, the press and release the **ON-OFF** key. The simulator will power on.
- 3. Observe NSR indicator. When it blinks on and off, release the **convert** key. (NSR indicator will continue to blink for approximately one second.) The battery saver feature is now disabled.

When you power off the simulator, it will return to normal battery saver operation.

### **Cleaning and Sterilization**

The Training Simulator may be cleaned using a sponge or cloth moistened with water or rubbing alcohol. Do not use abrasives or solvents.

Do not steam, autoclave, or gas sterilize.

#### **Service**

The Training Simulator is warranted to be free of defects in material or workmanship for three years from date of purchase.

If your simulator needs service, or if you have questions about its operation, please contact your authorized Cardiac Science dealer, or Cardiac Science Technical Support.

> **Cardiac Science Corporation Bothell, WA 98021 1.888.466.8686 www.cardiacscience.com**

*The Training Simulator is intended for training and sales demo purposes only. Not for equipment testing or verification.* 

# **CARDIAC SCIENCE AEDS**

# **TRAINING SIMULATOR**

# **OPERATING INSTRUCTIONS**

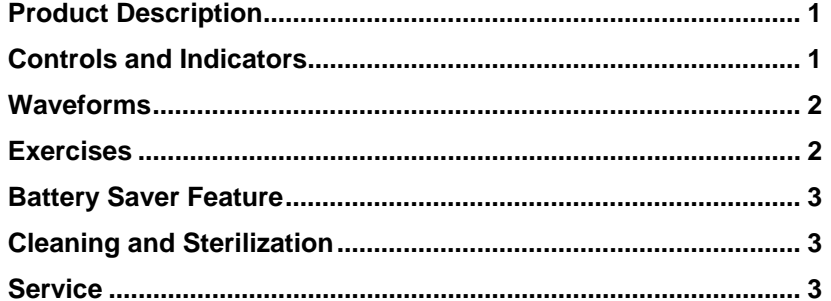

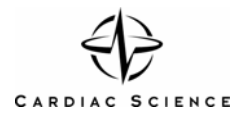

# **Product Description 1**

The Training Simulator is an easy to use training tool that allows practice in working with an AED and defibrillation procedures.

**NOTE:** The Training Simulator is intending for training and sales demo purposes only. Not for equipment testing or verification. Not for human use.

# **Controls and Indicators**

The Training Simulator has eight waveform keys. LED indicators in each key show you which waveform is running.

# **ON-OFF**

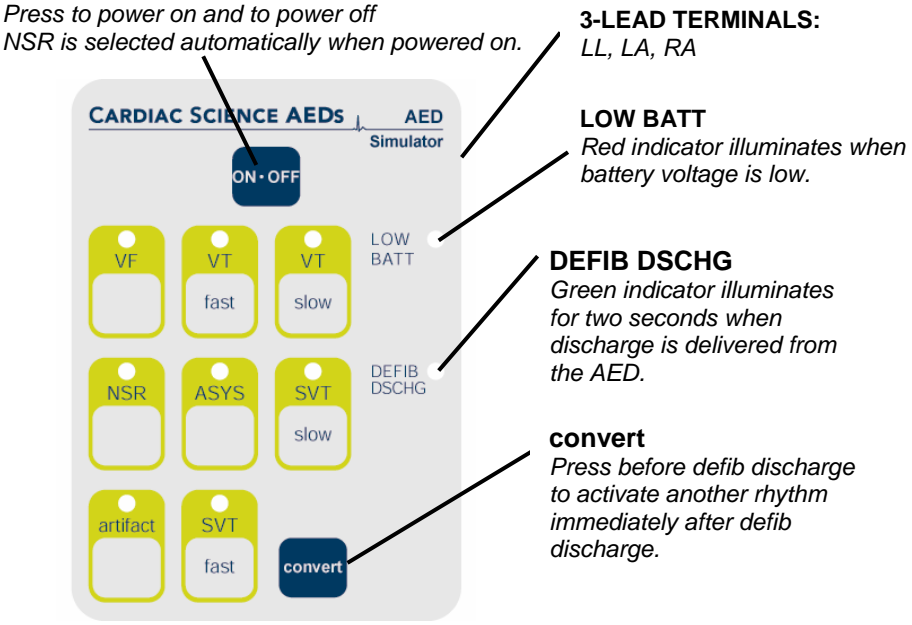

## **Convert**

The convert feature allows the simulator to convert automatically from one shockable rhythm (the running rhythm) to another rhythm (the waiting rhythm) when a discharge is delivered from the AED. To perform convert operation:

- 1. Press the key of a shockable rhythm.
- 2. Press the **convert** key. Indicator of running rhythm pulses brighter.
- 3. Press key of the rhythm you want simulated immediately after defib discharge.
- 4. Deliver discharge from the AED.

To cancel a convert operations before it's completed, either press the convert key again or press the key of the running rhythm. If a convert operation is started but not completed within two minutes, it will cancel automatically.

# **Waveforms 2**

- **VF** *Ventricular Fibrillation, over 200 bpm.*
- **VT fast** *Ventricular Tachycardia (wide QRS). Rate is approximately 185.*
- **VT slow** *Ventricular Tachycardia (wide QRS). Rate is approximately 140.*
- **NSR** *Normal Sinus Rhythm. Rate is approximately 72. Non-shockable.*
- **ASYS** *Asystole. Non-shockable.*
- **SVT slow** *Supra Ventricular Tachycardia. Rate is approximately 170.*
- **artifact** *Unusable signal. Rate is not applicable; frequency and/or amplitude exceed ECG parameters.*
- **SVT fast** *Supra Ventricular Tachycardia. Rate is approximately 210.*

## **Exercises**

The following examples demonstrate how the Training Simulator can be used for training.

## A. At Simulator:

- 1. Press **VF** key. VF indicator glows steadily. (VF is displayed on monitor.)
- 2. Press **convert** key. VF indicator pulses brighter.
- 3. Press **NSR** key. NSR indicator blinks on and off. VF indicator glows steadily again.
- B. At AED in semi-automatic/AED mode:
	- 1. Open lid of AED. If packaged electrodes are under the lid, disconnect and remove them.
	- 2. Connect simulator cable to the AED electrodes socket. The AED will give the following voice prompts: *"Push flashing button to erase date and perform rescue." "Do not touch patient. Analyzing rhythm." "Shock advised. Charging." "Stand clear. Push flashing button to deliver shock."*
- C. With ECG monitoring cable (for Pro models only):
	- 1. Open lid of AED. If packaged electrodes are under the lid, disconnect and remove them.
	- 2. Connect ECG cable to the AED electrodes socket.
	- 3. Connect each of the 3 leads on the ECG cable to the appropriate terminal labeled RA, LA, LL. The AED will give the following voice prompts: *"ECG Monitoring Mode."*
	- 4. Press the **NSR** key. NSR is now being simulated. View the ECG in the screen of the Pro AED.